# **Penerapan Metode Transformasi Brovey Pada Pembesaran Citra Ultrasonografi (USG)**

### **Aslinawati Nasution**

Prodi Teknik Informatika STMIK Budi Darma, Medan, Indonesia Jalan Sisingamangaraja No. 338, Medan, Indonesia Email: lina.wati@gmail.com

**Abstrak**−Dalam Proses pengambilan citra USG atau hasil pencitraan jarak jauh dengan teleskop maupun hasil perekaman medis antara lain rontgen, USG maupun scan, sering terdapat gangguan berupa distorsi cahaya, noise maupun gangguan lainnya yang menyebabkan objek-objek pada citra kurang jelas ataupun kabur Ultrasonografi medis (sonografi) adalah sebuah teknik diagnostik pencitraan menggunakan suara ultra yang digunakan untuk mencitrakan organ internal dan otot, ukuran mereka, struktur, dan luka patologi, membuat teknik ini berguna untuk memeriksa organ. Sonografi obstetrik biasa digunakan ketika masa kehamilan. Aplikasi pengolahan citra memang makin meluas seperti di dunia kedokteran, pengolahan citra mempunyai peran sangat besar dalam kehidupan sehari-hari. Dalam bidang kedokteran ultrasonografi atau yang lebih dikenal dengan singkatan USG digunakan luas dalam medis. Pembesaran atau zooming adalah sebuah proses yang dilakukan untuk memperbesar sebuah citra. Proses pembesaran tentunya terdapat blur pada citra sehingga citra akan tampak seperti kotak-kotak. Dan ada Perubahan ukuran pada citra Hal ini terjadi karena dalam proses pembesaran, resolusi yang menyusun citra menjadi lebih kecil Untuk mengurangi hal tersebut. Pembesaran citra merupakan salah satu bidang dalam pengolahan citra digital yang cukup mendapat perhatian karena besarnya kebutuhan untuk memperoleh tampilan atau view yang lebih baik dari suatu citra adapun metode yang digunakan adalah metode transformasi brovey. Metode transformasi brovey merupakan metode mudah untuk mengkombinasikan data dari sensor berbeda. Dalam skripsi ini akan dibahas tentang cara menciptakan aplikasi pembesaran citra dengan metode transformasi brovey. Aplikasi ini dibangun dengan Matlab 2013 sebagai editor untuk mengedit program.

**Kata Kunci:** Pembesaran Citra, Ultrasonografi, Transformasi Brovey.

**Abstract**−In the process of taking an ultrasound image or the results of long-distance imaging with a telescope or the results of medical recordings including x-rays, ultrasound or scans, there are often disturbances in the form of light distortion, noise or other disturbances that cause objects in the image to be unclear or blurry. Medical ultrasonography (sonography ) is an imaging diagnostic technique using ultra sound that is used to image internal organs and muscles, their size, structure, and wound pathology, making this technique useful for examining organs. Obstetric sonography is commonly used during pregnancy. Image processing applications are increasingly widespread as in the medical world, image processing has a very large role in everyday life. In the field of ultrasound medicine or better known by the abbreviation USG is widely used in medical. Enlargement or zooming is a process carried out to enlarge an image. The enlargement process certainly has blur in the image so that the image will look like boxes. And there is a change in the size of the image This happens because in the enlargement process, the resolution that compiles the image becomes smaller to reduce it. Image enlargement is one of the fields in digital image processing that is getting enough attention because of the large need to obtain a better view or view of an image as for the method used is the brovey transformation method. Brovey transformation method is an easy method for combining data from different sensors. In this thesis will be discussed on how to create an image enlargement application using the brovey transformation method. This application was built with Matlab 2013 as an editor for editing programs.

**Keywords**: Image Enlargement, Ultrasonography, Brovey Transformation.

# **1. PENDAHULUAN**

Citra adalah suatu representasi (gambaran), kemiripan, atau imitasi dari suatu objek. Citra sebagai keluaran suatu sistem perekaman data dapat bersifat optik berupa foto, bersifat analog berupa sinyal-sinyal video seperti gambar pada monitor televisi, atau bersifat digital yang dapat langsung disimpan pada suatu media penyimpan [1].

Ultrasonografi medis (sonografi) adalah sebuah teknik diagnostik pencitraan menggunakan suara ultra yang digunakan untuk mencitrakan organ internal dan otot, ukuran mereka, struktur, dan luka patologi, membuat teknik ini berguna untuk memeriksa organ. Sonografi obstetrik biasa digunakan ketika masa kehamilan. Dalam bidang kedokteran ultrasonografi atau yang lebih dikenal dengan singkatan USG digunakan luas dalam medis. Dalam kasus kehamilan, Ultrasonografi digunakan oleh dokter spesialis kandungan untuk memperkirakan usia kandungan dan memperkirakan hari persalinan. Salah satu implementasi pengolahan citra pada bidang kedokteran yaitu USG kandungan pada hasil USG [2].

Permasalahan lain yang sering terjadi saat pengambilan citra ialah masalah kontras. Saat pengambilan citra yang terlalu dekat sehingga menghasilkan citra yang besar atau terlalu jauh sehingga menghasilkan citra yang kecil tentunya akan berbeda. Pengambilan citra saat pagi, siang, maupun sore hari juga tentunya berbeda perubahan intensitas cahaya matahari saat pagi, siang, maupun sore hari.

Untuk memperlihatkan citra yang kurang jelas seperti yang diuraikan diatas, maka dilakukan Proses pembesaran citra atau zooming agar terlihat lebih detail. Suatu citra juga dapat diperbesar dengan membuat setiap piksel menjadi beberapa piksel. Perubahan ukuran suatu citra melalui pembesaran ukuran atau resolusi sering dibutuhkan untuk keperluan memperlihatkan detail citra agar lebih jelas. Pembesaran atau zooming adalah sebuah proses yang dilakukan untuk memperbesar sebuah citra. Proses pembesaran tentunya terdapat blur pada citra **Journal of Computer System and Informatics (JoSYC)** Volume 1, No. 1, November 2019, Page 1 - 8 ISSN 9999-9999 (media online)

sehingga citra akan tampak seperti kotak-kotak. Dan ada Perubahan ukuran pada citra Hal ini terjadi karena dalam proses pembesaran, resolusi yang menyusun citra menjadi lebih kecil Untuk mengurangi hal tersebut. Pembesaran citra merupakan salah satu bidang dalam pengolahan citra digital yang cukup mendapat perhatian karena besarnya kebutuhan untuk memperoleh tampilan atau view yang lebih baik dari suatu citra. Adapun metode yang digunakan ialah Metode transformasi brovey.

Metode transformasi brovey merupakan metode mudah untuk mengkombinasikan data dari sensor berbeda. hanya saja terbatas untuk komposisi tiga kanal spektral. Metode transformasi brovey bertujuan untuk menormalisasikan 3 kanal spektral yang digunakan untuk display RGB (Red Green Blue). Metode Transformasi ini dapat meningkatkan kekontrasan citra hasil. Dengan demikian akan dihasilkan citra yang lebih terang dan lebih tajam dari segi spektral warna [3].

# **2. METODE PENELITIAN**

### **2.1 Citra Digital**

Citra digital adalah fungsi f(x,y) berukuran M baris dan N kolom, dengan x dan y adalah koordinat spasial, dan amplitudo f di titik koordinat (x,y) dinamakan intensitas atau tingkat keabuan pada citra di titik tersebut dan nilai x,y serta nilai amplitudo f secara keseluruhan berhingga (finite) dan bernilai diskrit (Darma Putra, 2010 : 19). Citra digital dapat dituliskan dalam bentuk matriks sebagai berikut :

$$
f(x,y) = \begin{bmatrix} f(0,0) & f(0,1) & \dots & f(0,N-1) \\ f(1,0) & f(1,1) & \dots & f(1,N-1) \\ \vdots & \vdots & \vdots & \vdots \\ f(M-1,0) & f(M-1,1) & \dots & f(M-1,N-1) \end{bmatrix}
$$
 (1)  
Nildi node such trion enter here for the loop (node positive x) directly

Nilai pada suatu irisan antara baris dan kolom (pada posisi x,y) disebut dengan picture element, image element, pels, atau pixels. Istilah terakhir (pixel) paling sering digunakan pada citra digital.

### **2.2 Citra USG**

Ultrasonografi medis (sonografi) adalah sebuah teknik diagnostik pencitraan menggunakan suara ultra yang digunakan untuk mencitrakan organ internal dan otot, ukuran mereka, struktur, dan luka patologi, membuat teknik ini berguna untuk memeriksa organ. Sonografi obstetrik biasa digunakan ketika masa kehamilan. [5]. Pilihan frekuensi menentukan resolusi gambar dan penembusan ke dalam tubuh pasien. Diagnostik sonografi umumnya beroperasi pada frekuensi dari 2 sampai 13 megahertz. Sedangkan dalam fisika istilah "suara ultra" termasuk ke seluruh energi akustik dengan sebuah frekuensi di atas pendengaran manusia (20.000 Hertz) penggunaan umumnya dalam penggambaran medis melibatkan sekelompok frekuensi yang ratusan kali lebih tinggi. Ultrasonografi atau yang lebih dikenal dengan singkatan USG digunakan luas dalam medis . Pelaksanaan prosedur diagnostik atau terapi dapat dilakukan dengan bantuan Ultrasonografi (misalnya untuk biopsi atau pengeluaran cairan). Biasanya menggunakan probe yang digenggam yang diletakkan di atas pasien dan digerakkan gel berair memastikan penyerasian antara pasien dan probe.

### **2.3 Transformasi Brovey**

Metode transformasi brovey merupakan metode yang paling popular untuk memadukan satu macam citra yang berbeda resolusi spasial. Transformasi brovey mengubah nilai spektral asli pada setiap saluran multispektral, misalnya saluran Merah berkode (M), Hijau (H) dan Biru (B), menjadi saluran-saluran baru. (MP, HP, BP) yang msing-masing telah diperinci secara spasial oleh citra pankromatik (P) dan dinormalisasi nilai kecerahannya dengan pertimbangkan nilai-nilai pada saluran lainnya.

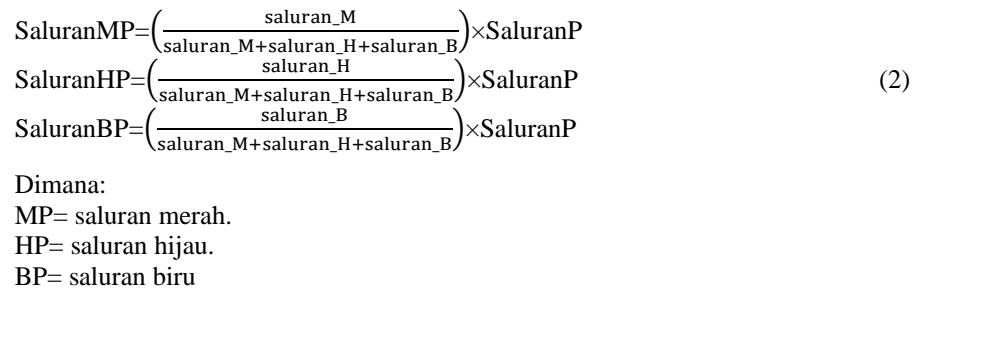

### **3. ANALISA DAN PEMBAHASAN**

Pembesaran citra merupakan suatu proses yang dilakukan untuk mendapatkan kondisi tertentu pada citra. Proses pembesaran citra bertujuan untuk mempermudah langkah analisis yang memerlukan ekstraksi objek citra secara detail. Citra RGB dengan kualitas rendah seperti objek citra yang tidak kelihatan karena rendahnya pencahayaan

#### **Journal of Computer System and Informatics (JoSYC)** Volume 1, No. 1, November 2019, Page 1 - 8

ISSN 9999-9999 (media online)

serta warna pada citra yang kabur. Kemudian untuk melakukan pembesaran citra RGB tersebut diterapkan teknik pembesaran citra.

Sebuah citra Ultrasonografi yang berformat jpeg ingin di perbesar dengan menerapkan metode transformasi brovey . Proses pembesaran citra Ultrasonografi menggunakan metode Transformasi Brovey adalah sebagai berikut:

- 1. Input-kan Citra yang akan diperbesar .
- 2. Input-kan citra yang akan diperbesar menjadi pembesaran citra. File citra yang akan dijadikan media pembesaran adalah file berekstensi JPEG yaitu 1.jpg dengan ukuran matriks 5 x 5 pixel.
- 3. Baca nilai setiap pixel citra. Nilai dalam setiap pixel memiliki nilai RGB, karena file merupakan citra warna. Berikut nilai pixel yang ada di dalam gambar 1.

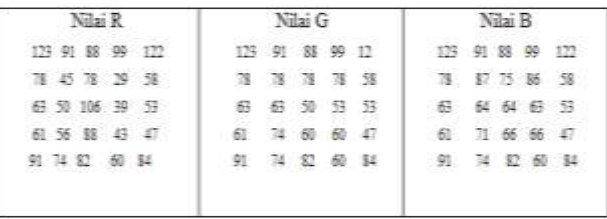

### **Gambar 1.** Nilai RGB

Cara input yang digunakan adalah citra Ultrasonografi, Untuk menganalisa citra Ultrasonografi dengan metode transformasi brovey maka harus diketahiu nilai setiap pixsel citra tersebut. Untuk mengetahui nilai pixel citra tersebut menggunakan bantuan matlab. Untuk analisa ini yang digunakan hanya nilai piksel dari baris pertama sampai baris kelima.

Berikut telah disiapkan citra RGB dengan dimensi 261x212 dan telah di transformasikan menjadi 5 x 5 dengan format JPEG. Berikut tampilan yang dijadikan sampel pengujian.

Adapun script matlab adalah sebagai berikut.

 $C =$  imread ('jg.jpeg'); Ascii = uint  $8$  (c) Ascii  $(:;::;1)$ 

| Command Window           |          |                  |             |              | R  |
|--------------------------|----------|------------------|-------------|--------------|----|
| $asc1$ (:,:,1) =         |          |                  |             |              |    |
|                          |          |                  |             |              |    |
| 143                      | 111      | 100              | 119         | 142          |    |
| 99                       | 66       | 99               | 50          | 79           |    |
| 84                       | 71       | 1.27             | 60          | 74           |    |
| 84                       | 77       | 111              | 64          | 68           |    |
| 112                      | 95       | 103              | 81          | 105          |    |
| $\texttt{add}(:,:,:2) =$ |          |                  |             |              |    |
| 115                      | 83       | 80               | 91          | 114          |    |
| 69                       | 36       | 69               | 20          | 49           |    |
| 53                       | 40       | 96               | 29          | 43           |    |
| 50                       | 46       | 77               | 33          | 37           |    |
| 81<br>MW.                | 65<br>92 | 72<br><b>AND</b> | 51<br>91995 | 75           |    |
| $ABC1(1,1,3) =$          |          |                  |             |              |    |
| 112                      | 80       | 77               | ous.<br>88  | man<br>1.1.1 |    |
| 67                       | 34       | 67               | 18          | 47           |    |
| 51                       | 38       | 94               | 27          | 41           |    |
| 49                       | 44       | 76               | 31          | 35           |    |
| 79                       | 63       | 70               | 49          | 73<br>- 9    |    |
| >                        |          |                  |             |              |    |
| 4                        |          |                  |             |              | LE |

**Gambar 2.** Citra RGB dengan piksel 5x5

Langkah pertama ialah tentukan dahulu nilai Piksel citra menggunakan aplikasi bantuan matlab , dimana nilai piksel red = nilai piksel green = nilai piksel blue. Nilai-nilai piksel tersebut akan diproses dengan menerapkan metode Transformsi brovey untuk memperbesar pada citra tersebut. Nilai piksel dari citra di atas diproses sesuai dengan ketentuan dari metode Transformasi brovey. Dimana nilai RGB tersebut ialah sebagai berikut :

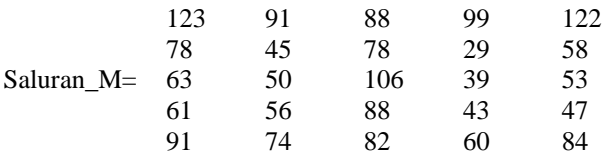

## **Journal of Computer System and Informatics (JoSYC)**

Volume 1, No. 1, November 2019, Page 1 - 8 ISSN 9999-9999 (media online)

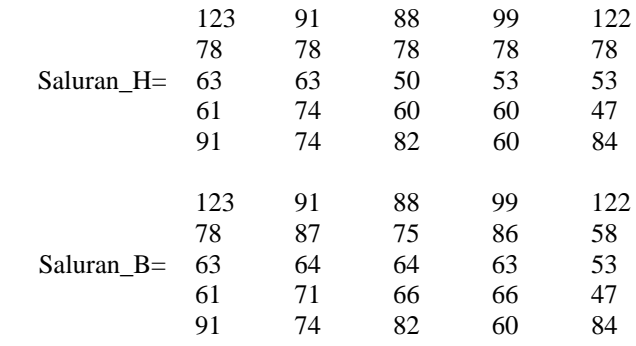

123 91 88 99 122

 $\overline{\phantom{a}}$  $\overline{\phantom{a}}$ 

 $\overline{\phantom{a}}$  $\overline{\phantom{a}}$  $\overline{\phantom{a}}$  $\overline{\phantom{a}}$ 

Input Citra Ultrasongrafi

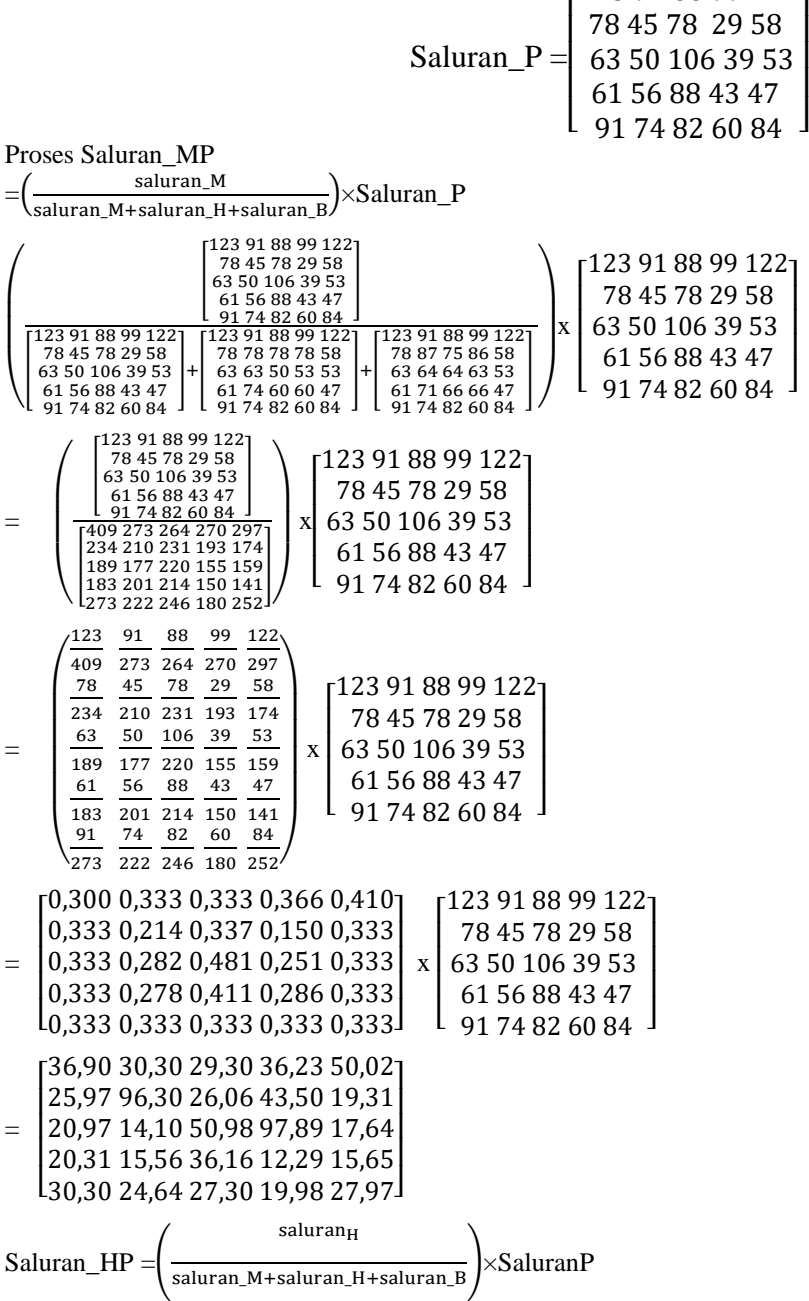

#### **Journal of Computer System and Informatics (JoSYC)**

Volume 1, No. 1, November 2019, Page 1 - 8 ISSN 9999-9999 (media online)

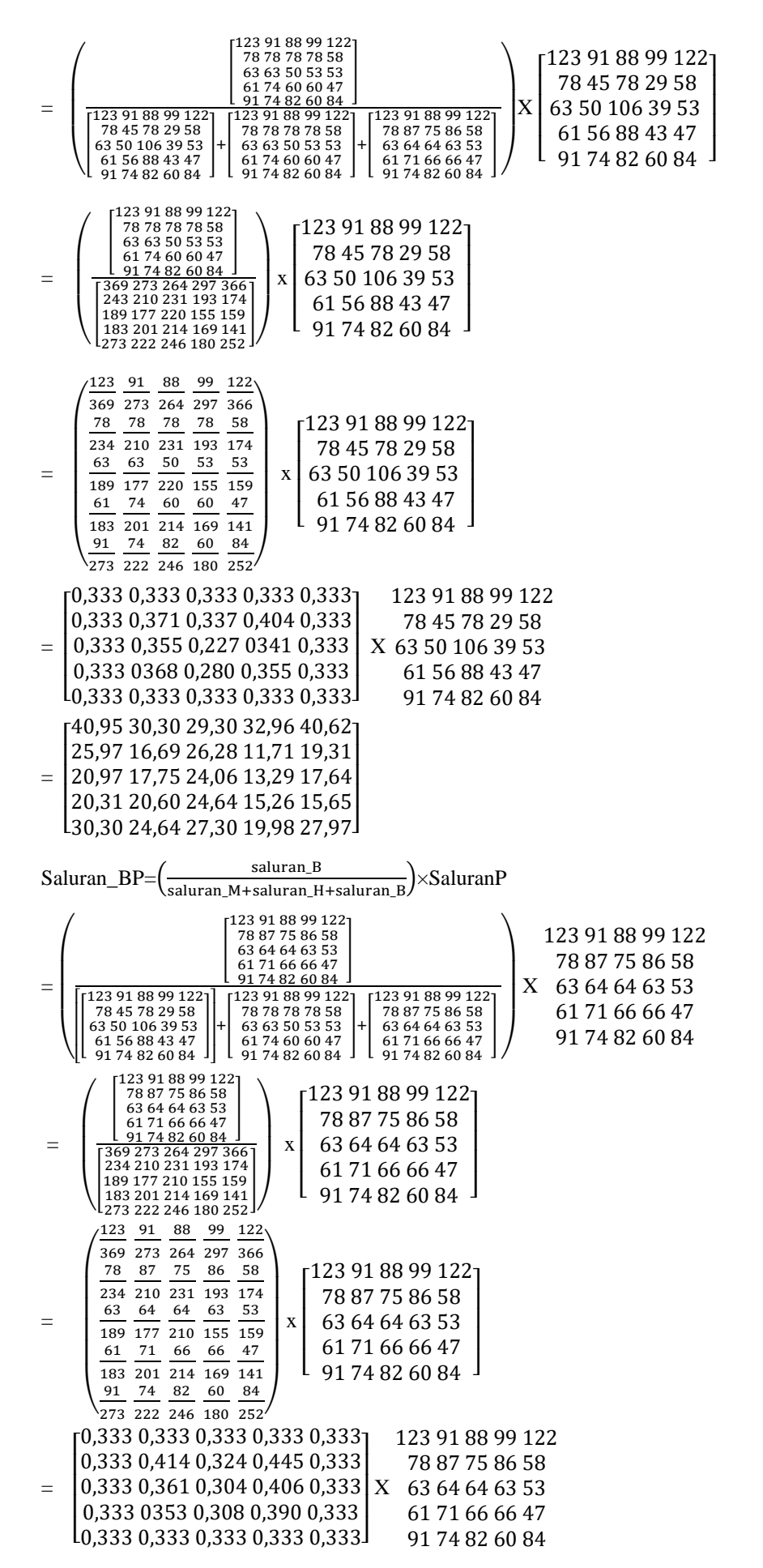

**Journal of Computer System and Informatics (JoSYC)** Volume 1, No. 1, November 2019, Page 1 - 8 ISSN 9999-9999 (media online)

```
= |[
30,30 24,64 27,30 19,98 27,97]

20,31 19,76 27,10 16,77 15,65

     20,97 18,05 32,22 15,83 17,64

25,97 18,63 25,27 12,90 19,31
      40,95 30,30 29,30 32,96 40,62]<br>25 97 18 63 25 27 12 90 19 31 |
                                                      I
Output :
Saluran MP =[
30 25 27 20 28]

20 15 36 12 16

                        I
                        \begin{bmatrix} 20 & 30 & 20 & 43 & 13 \\ 21 & 14 & 51 & 98 & 18 \end{bmatrix}\begin{bmatrix} 26 & 96 & 26 & 43 & 19 \end{bmatrix}37 30 29 36 50
                                                 \mathsf{l}Saluran HP =[
30 25 27 20 28]

20 21 25 15 16

                        ł
                        \begin{bmatrix} 20 & 17 & 20 & 12 & 19 \\ 21 & 18 & 24 & 13 & 18 \end{bmatrix}26 17 26 12 19
                        41 30 29 33 41
                                                  \mathsf{l}\mathsf{l}Saluran BP =[
30 25 27 20 28]

20 20 27 17 16

                       I
                       \begin{bmatrix} 2019231319 \\ 2118321618 \end{bmatrix}26 19 25 13 19
                       41 30 29 33 41
                                                 \mathsf{l}\mathsf{l}
```
# **5. KESIMPULAN**

Dari hasil penulisan dan analisa dari bab-bab sebelumnya, maka dapat diambil kesimpulan, dimana kesimpulankesimpulan tersebut kiranya dapat berguna bagi para pembaca, sehingga penulisan skripsi ini dapat lebih bermanfaat. Adapun kesimpulan-kesimpulan tersebut adalah sebagai berikut :

- 1. Aplikasi pembesaran citra telah dapat meningkatkan resolusi spasial citra dengan melakukan pembesaran terhadap citra ultrasonografi. Metode transformasi brovey dapat diterapkan dalam perancangan aplikasi pembesaran citra ultrasonografi sehingga dapat memudahkan pengguna melakukan pembesaran citra untuk meningkatkan resolusi spasialnya.
- 2. Aplikasi pembesaran citra ultrasonografi telah selesai dirancang dengan menggunakan Matlab R2013 dan dapat dijalankan pada sistem operasi windows.

# **REFERENCES**

- [1] T. Sutoyo, M.Kom, S,Si Pengolahan Citra Digital. 2009, Jakarta/Indonesia.
- [2] Danoedoro Projo, Pengantar Penginderaan Jauh Digital, Jakarta/ Indonesia, 2012
- [3] Hasan Alwi, kamus besar bahasa indonesia, 4th ed. jakarta, Indonesia/jakarta: Balai Pustaka, 2005.
- [4] Darma Putra, Pengolahan Citra Digital, 1st ed., Westriningsih, Ed.Yogyakarta, Indonesia/Yogyakarta: CV.ANDI OFFSET, 2010.
- [5] Eko Prasetyo, Pengolahan citra digital dan aplikasinya menggunakan matlab. yogyakarta: Andi, 2011.
- [6] Abdul Kadir and Susanto Adhi, Teori Dan Aplikasi Pengolahan Citra, 1st ed., Dewibertha Hardjono, Ed. Yogyakarta, Indonesia/yogyakarta: CV.ANDI OFFSET, 2013.